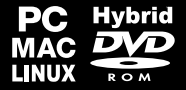

# **MANUAL**

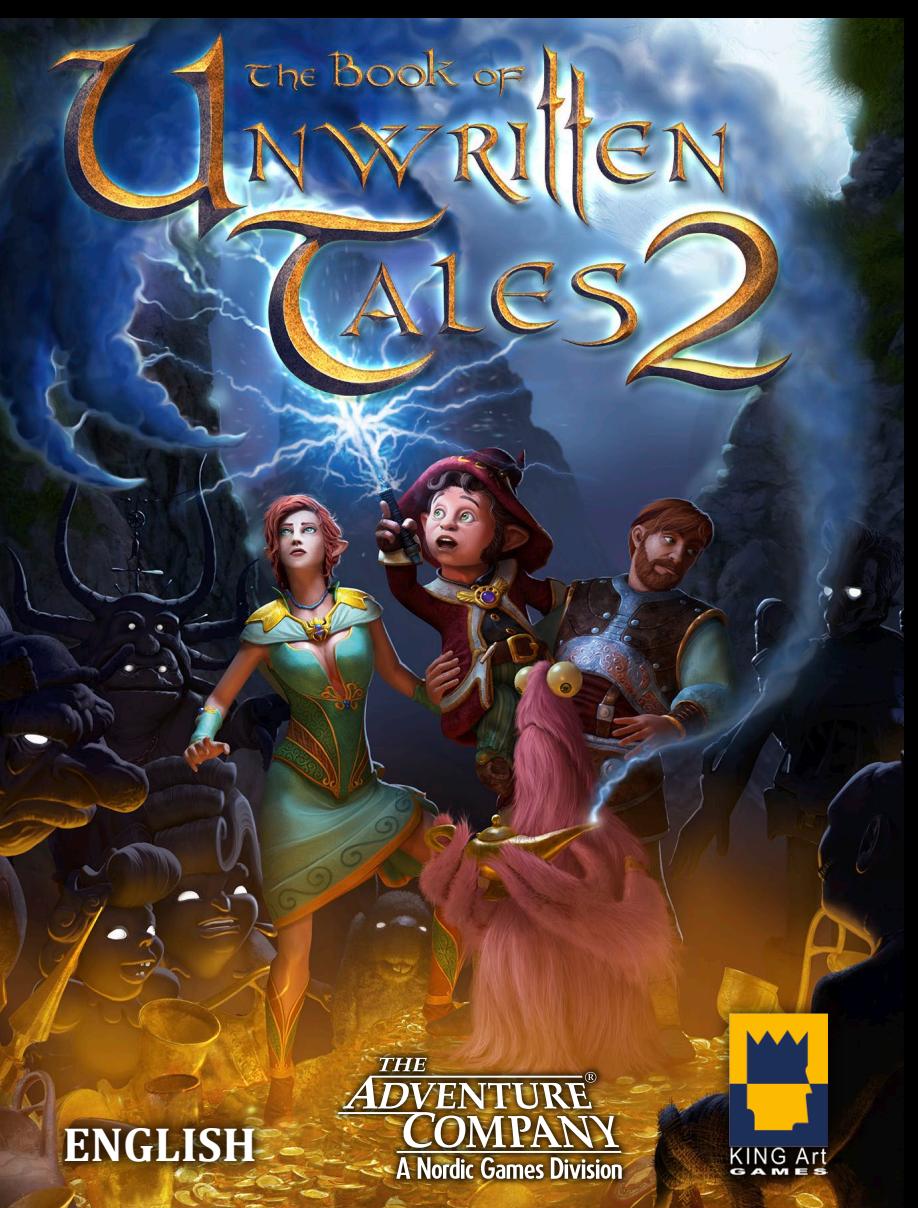

### **IMPORTANT HEALTH WARNING ABOUT PLAYING VIDEO GAMES**

#### **Epilepsy warning**

Some people may experience loss of consciousness or epileptic seizures when exposed to certain light effects or flashes of light. Certain graphics and effects in computer games may trigger an epileptic seizure or loss of consciousness in these people. Previously unknown predispositions for epilepsy may also be stimulated. If you or someone in your family has epilepsy, please consult your doctor before playing this game. If you experience symptoms such as dizziness, blurred vision, eye or muscle spasms, unconsciousness, disorientation, or any sort of involuntary motions or cramps while playing this game, turn the device off IMMEDIATELY and consult a doctor before playing again.

#### **Epilepsie-Warnung**

Es kann bei manchen Menschen zu Bewusstseinsstörungen oder epileptischen Anfällen kommen, wenn sie bestimmten Lichteffekten oder Lichtblitzen ausgesetzt sind. Bestimmte Graken und Effekte in Computerspielen können bei diesen Menschen einen epileptischen Anfall oder eine Bewusstseinsstörung auslösen. Auch können bisher unbekannte Neigungen zur Epilepsie gefördert werden. Falls Sie Epileptiker sind oder jemand in Ihrer Familie Epileptiker ist, konsultieren Sie bitte Ihren Arzt, bevor Sie dieses Spiel benutzen. Sollten während des Spielens Symptome wie Schwindelgefühle, Wahrnehmungsstörungen, Augen- oder Muskelzuckungen, Ohnmacht, Desorientierung oder jegliche Art von unfreiwilligen Bewegungen oder Krämpfen auftreten, schalten Sie das Gerät SOFORT ab, und konsultieren Sie einen Arzt, bevor Sie wieder weiterspielen.

#### **Avertissement sur l'épilepsie**

Certaines personnes sont susceptibles de faire des crises d'épilepsie ou d'avoir des pertes de connaissance à la vue de certains types de lumières clignotantes ou d'éléments fréquents dans notre environnement quotidien. Ces personnes s'exposent à des crises lorsqu'elles regardent certaines images télévisées ou lorsqu'elles jouent à certains jeux vidéo. Ces phénomènes peuvent apparaître alors même que le sujet n'a pas d'antécédent médical ou n'a jamais été confronté à une crise d'épilepsie. Si vous-même ou un membre de votre famille avez déjà présenté des symptômes liés à l'épilepsie (crise ou perte de conscience) en jouant à un jeu vidéo, veuillez consulter votre médecin avant toute utilisation. Si vous-même ou votre enfant présentez un des symptômes suivants : vertige, troubles de la vision, contraction des yeux ou des muscles, perte de conscience, troubles de l'orientation, mouvement involontaire ou convulsion, veuillez immédiatement cesser de jouer et consulter un médecin.

#### **Avvertenze in caso di epilessia**

Alcune persone possono subire crisi epilettiche o svenimenti in presenza di particolari effetti luminosi o fenomeni intermittenti. In queste persone, crisi epilettiche o svenimenti possono insorgere in presenza di determinati tipi di gra ca o effetti prodotti dai videogame per computer. Anche persone che non hanno mai subito una crisi, possono correre questo rischio. Se al giocatore o a un membro della famiglia è stata diagnosticata una forma di epilessia, questi dovrebbe consultare il proprio medico prima di giocare. Se si dovessero avvertire sintomi quali vertigini, perdita di coscienza, contrazioni oculari o muscolari, svenimenti, senso di disorientamento o movimenti involontari e/o convulsioni, è necessario spegnere IMMEDIATAMENTE il computer e consultare il medico prima di riprendere a giocare.

#### **ADVERTENCIA SOBRE LA EPILEPSIA**

Alguna personas pueden sufrir ataques epilépticos o confusión mental al exponerse a ciertas luces estroboscópicas o parpadeantes. Estas personas pueden padecer un ataque o perder la consciencia con ciertos gráficos y efectos de videojuegos. Asimismo, estos factores podrían fomentar tendencias epilépticas previas ya existentes. Si tú o alguien de tu familia tiene antecedentes de epilepsia, consulta a tu médico antes de utilizar este juego. Si experimentas mareos, alteraciones de la visión, espasmos musculares u oculares, desmayos, desorientación o cualquier tipo de movimiento involuntario o calambres mientras utilizas este videojuego, deja de jugar INMEDIATAMENTE y consulta con tu médico antes de continuar.

### **PRODUCT WARRANTY**

Nordic Games GmbH will gladly replace any disc free of charge, whether accidentally damaged or due to manufacturer defect, within the first year of ownership. To obtain a replacement disc, please return the faulty disc with a check or money order for EUR 8.00 to cover postage and handling fees.

*Please be sure to include the following:*

- Full Name
- Address, City, State/Prov., Zip Code/Postal Code, Country
- Telephone Number
- Email Address (if applicable) • Product Name(s)
- Brief note describing the problem

**Nordic Games GmbH, Landstraßer Hauptstraße 1/Top 18, A-1030 Vienna, Austria**

### *<b>TECHNICAL SUPPORT*

If you are experiencing technical problems with this software, and you have carefully followed the instructions in this  $m$ anual, you may find further support in the following places:

**Skype contact:** support.quantic.lab

**Phone Support:** +1 (206) 395-3545 (toll charges may apply when calling from abroad)

+40 (0) 364 405 777 (toll charges may apply when calling from abroad) **Phone:**

Please visit the Technical Support section of our Website where we have posted common problems and solutions that may help you at:

**Online Support:** http://www.nordicgames.at/index.php/contact

*Please note:* We do not provide hints via technical support.

### *LIMITED WARRANTY*

Nordic Games GmbH warrants for a period of 90 days starting from the date of purchase that the software will essentially work in accordance with the accompanying printed materials. The complete liability of Nordic Games GmbH and your only claim consists, at the option of Nordic Games GmbH, of a reimbursement of the paid purchase price or of repairing or substituting the software product which is not in accordance with Nordic Games GmbH's limited warranty, insofar as it is returned to Nordic Games GmbH together with a copy of the invoice. This limited warranty will not apply if the failure of the software product is due to an accident, misuse or faulty application.

THE SOFTWARE IS PROVIDED "AS IS", WITHOUT WARRANTY OF ANY KIND, EXPRESS OR IMPLIED, INCLUDING BUT NOT LIMITED TO THE WARRANTIES OF MERCHANTABILITY, FITNESS FOR A PARTICULAR PURPOSE AND NONINFRINGEMENT. IN NO EVENT SHALL THE AUTHORS OR COPYRIGHT HOLDERS BE LIABLE FOR ANY CLAIM, DAMAGES OR OTHER LIABILITY, WHETHER IN AN ACTION OF CONTRACT, TORT OR OTHERWISE, ARISING FROM, OUT OF OR IN CONNECTION WITH THE SOFTWARE OR THE USE OR OTHER DEALINGS IN THE SOFTWARE.

All other brands, product names and logos are trademarks or registered trademarks of their respective owners. All rights reserved. Any unauthorized copying, hiring, lending or reproduction in whole or part is prohibited.

### **E** END-USER LICENSE AGREEMENT (EULA)

To read the Nordic Games End-User Licence Agreement (EULA) kindly visit: **http://eula.nordicgames.at**

Manual available online: **http://manuals.nordicgames.at**

## **INDEX**

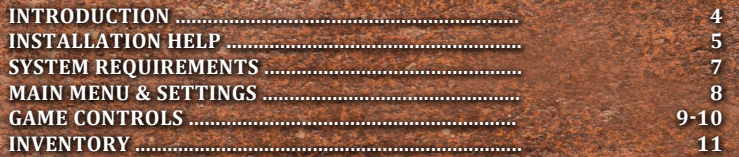

## **INTRODUCTION**

In the first part of "The Book of Unwritten Tales" the war in Aventásia between the Shadows and the Alliance of Free Peoples came to an end. Four unusual heroes searched for the "Artifact of Divine Fate", a magical item that can fulfil any wish. They found it, but outwitted the Shadows, the arch-witch Mortroga and her son Munkus, without ever using its legendary powers.

About a year later the world has moved on. Wilbur, first gnome in centuries to become a mage, now teaches wizardry in the newly founded school in Seastone. The adventurer and pirate Nate has ended the brief relationship with the elf Ivo, princess of the Woodland Realm. He and his furry companion Critter are on the lookout for new trouble - and sure to find it.

And so, the adventure begins...

**3 4**

# $\mathcal{H}$

### *C* Installation Instructions: **To install the game perform these actions:**

1. Insert Game DVD and follow on-screen instructions via the installer 2. Alternatively, please follow the instructions for online activation below

## *<b>E* **a** ONLINE ACTIVATION VIA STEAM

### *F* Activation

- 1. If necessary, please install the Steam Client and create a Steam Account (Steam Client available on this Disc or for download here: http://store.steampowered.com/about/)
- 2. Launch the Steam client software and log into your Steam account

3. Click the Games Menu

- 4. Choose Activate a Product on Steam...
- 5. Follow the onscreen instructions to complete the process

### p **Uninstall game via Steam**

1. Open your Library in the Steam Client

- 2. Right-click on the Game
- 3. Left-click on "Delete Local Content..." and confirm

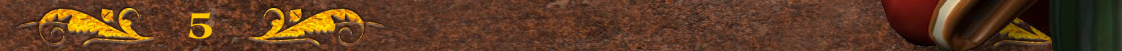

## **System REQUIREMENTS**

To play "*The Book of Unwritten Tales 2*" your computer should meet the following minimum system requirements:

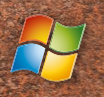

*OS*: Windows XP SP3/Vista/7/8 *Processor*: 2.0 GHz CPU *Memory*: 2 GB RAM *Hard Disk Space*: 13 GB *Video Card*: DirectX 9c compatible graphic card with 512 MB RAM and PixelShader 3.0 *DirectX®*: 9.0c

*Sound*: DirectX 9.0c compatible

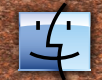

*OS*: OS X Version Leopard 10.5.8, Snow Leopard 10.6.3 *Processor*: 2.0 GHz CPU *Memory*: 2 GB RAM *Hard Disk Space*: 13 GB *Graphics*: NVIDIA GeForce 8 Series or higher/ATI X1600 or higher (Pixel Shader 3.0) *Additional Notes*: Compatible with MacBook Air 2013

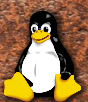

*Processor*: 2.0 GHz CPU *Memory*: 2 GB RAM *Graphics*: NVIDIA GeForce 8 Series or higher/ATI X1600 or higher (Pixel Shader 3.0) *Hard Drive*: 13 GB available space

## **MAIN MENU & SETTINGS**

After starting the game you enter the Main Menu. Here, you can load any previous game, or continue the last game you played. You can also start a new game, and - if you have completed the respective chapter before - start one of the five chapters directly.

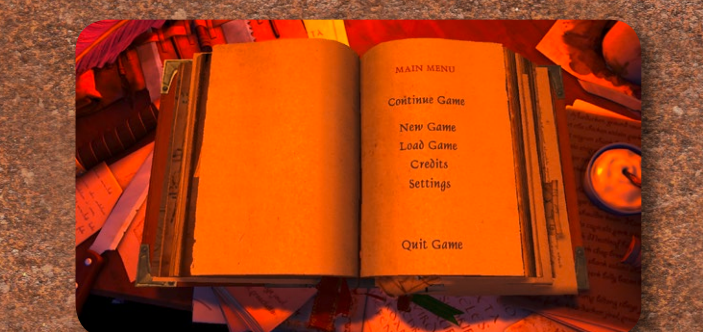

In the "Settings" menu you can change the varios game options like the language and Audio-levels. Here you can also set the quality of the graphics. Should the game not run smoothly or if you experience graphics artifacts, please choose a lower graphics setting.

While you are in the game, you can enter the game menu by pressing "ESC" or clicking on the Book-symbol in the lower right corner. Here you can save the current game or return to the main menu (where you can exit the game via Quit Game).

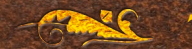

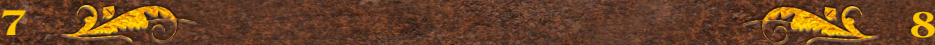

## **GAME CONTROLS** ("Classic" with mouse & keyboard)

The game is completely controlled with the mouse. When you move the mouse pointer over certain locations, a brief description will appear near the lower edge of the screen. These are so-called hotspots – interactive zones where, depending on the situation, you can perform various actions.

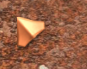

**Standard Cursor/Walk:** Move the pointer with the mouse. Left-click on any spot within the current location to make your character walk there.

**Examine:** This is displayed whenever you can look at an item or object more closely (left-click).

**Take:** This is displayed whenever you can pick up an item or object (left-click).

**Use:** This is displayed whenever you can use an item or object (left-click).

**Talk:** This is displayed whenever you can talk to another character (left-click).

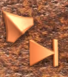

**Skip icon:** This is displayed during a dialog or cutscene. Left-click to skip the dialog or scene and proceed to the next section or sentence.

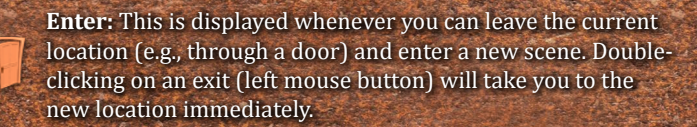

**Note:** You can display all important items and interaction points in a scene by pressing SPACE.

## **Game ControlS with Controller**

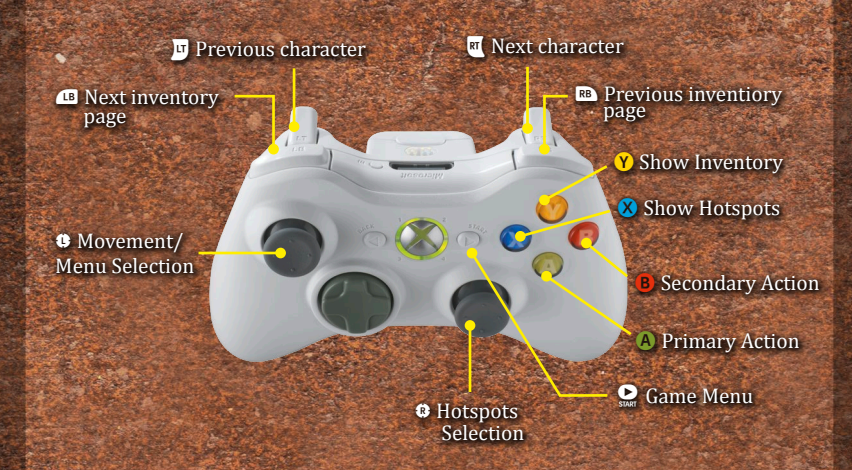

### L **Movement:**

Move your game character close to interesting objects in order to display possible actions.

### C **Hotspots-Selection:**

When several interesting objects are close by, you can use the hotspot selection to choose which one you want to interact with.

A **(Primary Action)**

Performs the main action associated with the selected object (e.g., Examine, Take, Use).

#### B **(Secondary Action)**

Performs the secondary action associated with the selected object (usually "Examine").

Y Opens the inventory.

X Highlights all interactable objects in the vicinity.

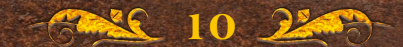

## **InventORY / USE OF ObjeCtS**

The inventory of the game is represented by the Backpack in the lower right corner. Click on it to open the inventory. Click it again or click on the little "x"-symbol on it, to close the inventory. You can also open/ close the inventory by clicking the middle mouse button.

Whenever you collect an item in the game, it appears in the inventory. If the inventory is already open, the item will appear in the next empty slot. If the inventory is closed, the item symbol will "fly" into the Backpack and disappear into it.

If you left click an item with the left mouse button, you can use it. Usually the item will be "attached" to the cursor and can then be used with other items in the inventory or in the scene. You can also right click the item in the inventory to have the character take a closer look at it.

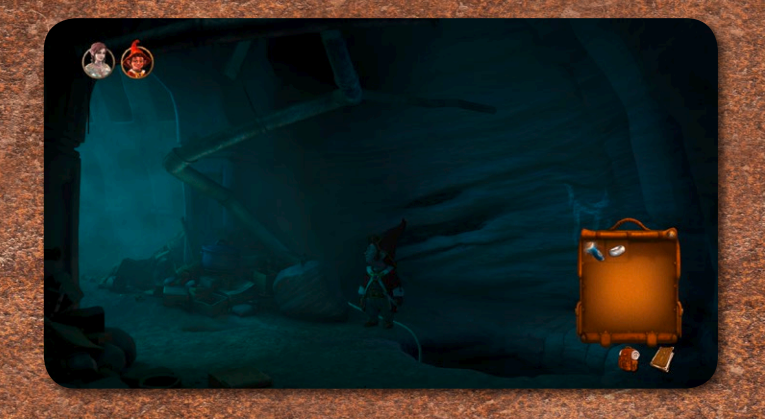

NOTE: Whenever you can combine an item with other items, or give it to another character, a text will be displayed on the bottom of the screen (e.g. "Break the door open with the axe" or "Give the magic lamp to the Red Pirate").

Note: At the end of each game section, items that will not be needed in the next one, are removed from the inventory automatically.

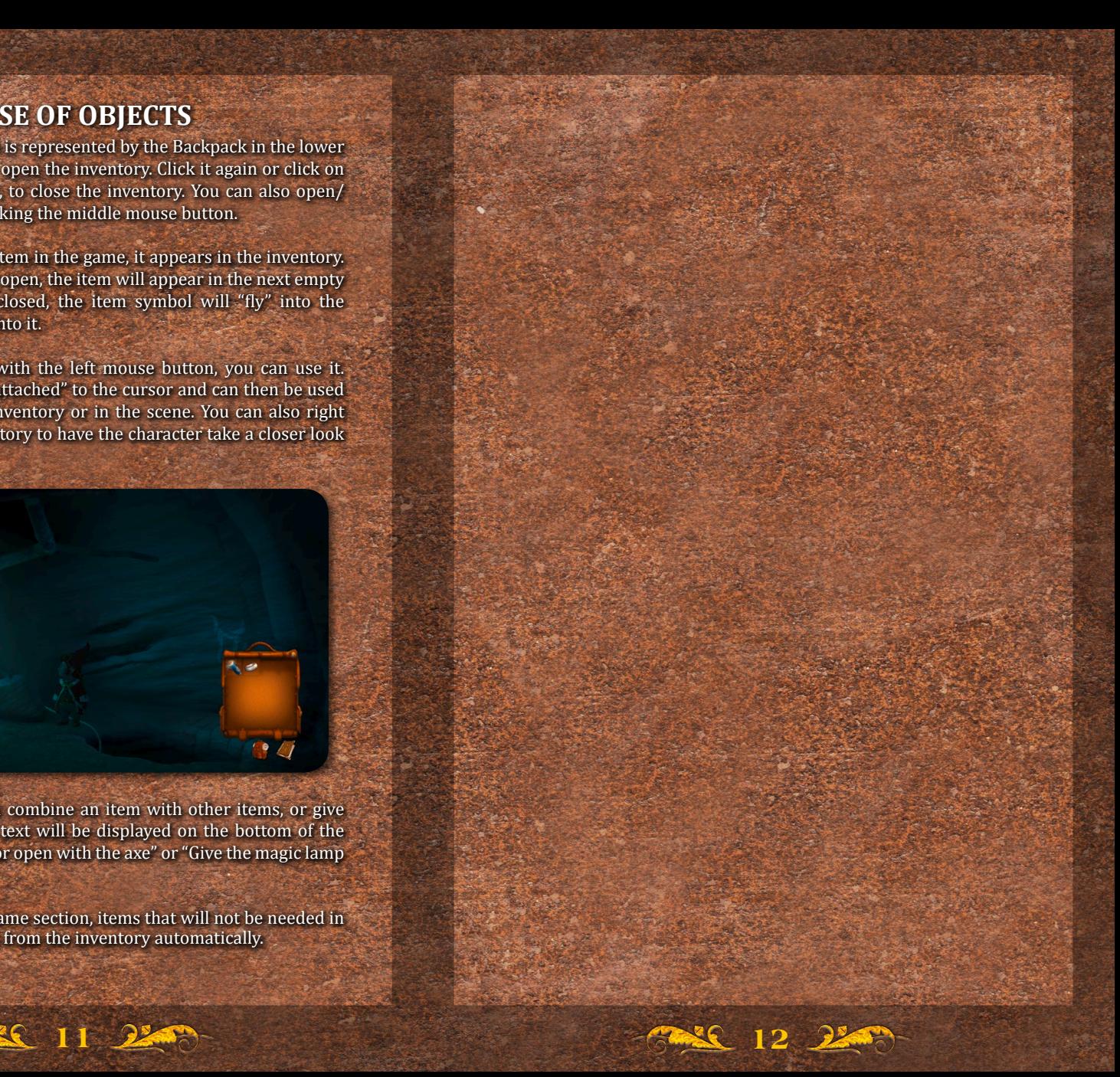

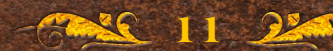

## Mitwirkende

#### **KING Art Games**

Creative Director Jan Theysen

Executive Producer Marc König

Producers Britta Struss Henrike Jahn

Art Direction Christoph Kucher Tom Degener

Concept Art Fréderic Bertrand Marvin Clifford

Background Graphics Christoph Kucher Thomas Kronenberg Markus Maciak Claudius Vesting Jose Manuel Linares López Sebastian Wessel Malte Lauinger Hauke Thießen Valentin Viehmeier

Character Design Lei Zheng Stefan Obst Tom Degener UI Graphics Alex Conde Lea Fröhlich Flavia Rodriguez Heinlein

Additional Graphics Chris Wodäge Dennis Zvegincev Matthias Rigling Sebastian Rigling Tim Buder Hauke Thießen Rabea Wieneke

Marina Dmitrieva Animations Thomas Derksen Sarah Kassem Thomas Paul Geoffrey Köhler Roman Gerasimov Artur Frelke Lucas Wendler

Lead Animator

Technical Artist Thomas Paul

Programming Arne von Öhsen Benjamin Kuhr Max Knoblich Thomas Jahn Philipp Kolhoff

Gameplay Logic Benjamin Kuhr Arne von Öhsen Maximilian Weber Britta Struss

Content Integration Britta Struss Henrike Jahn Maximilian Weber Jan Miller Arne von Öhsen Benjamin Kuhr Dirk Theysen Marco Rosenberg Valentin Viehmeier Dominik Schön Valentin Viehmeier

Alexander Brix Story & Puzzle Design

Jan Theysen Marco Rosenberg Britta Struss Martin Kreuch

### **Texts**

Jan Theysen Marco Rosenberg Martin Kreuch Carol Crowdy Bill Thomas Tom Ashford **Music** Benny Oschmann

Sound Effects Clemens Ringelhan / BaaR Marc König Marco Rosenberg

PR + Support Melanie Mahnke Julian Strzuda

 $O<sub>A</sub>$ Dirk Theysen

**Testers** Dirk Theysen Jan Theysen Marco Rosenberg Valentin Viehmeier Jens Bünger Dennis Kasim Jacob Jebsen Sebastian Kettler Maximilian Weber Jan Miller Paula Woitke-Kuhr

Animal Trainer Melanie Mahnke

Witch of Vlog Danica Steinhauser Alexander Brix

**Nordic Games GmbH**

Producer Martin Kreuch Executive Producer Reinhard Pollice Localization Manager Gennaro Giani

PR & Marketing Director Philipp Brock

Social Media Manager Manuel Karl

Lead Graphic Artist Ernst "The Doctor" Satzinger

Additional Graphic Artist Peter Hambsch

Texts & Layout Stephanie Harman

Asset Assistant Tobias Grimus

Age Rating Coordinator Thomas Reisinger

Sales Director

Nik Blower

**Manager** 

Manufacturing Anton Seicarescu

Management Marion Mayer Anton Seicarescu

Business & Product Reinhard Pollice

Management Klemens Kreuzer Lars Wingefors Nordic Games NA Inc.

Eric Wuestmann

CEO

Georg Klotzberg

Sales Reinhold Schor

Digital Distribution Thomas Reisinger

Accounting & Office

Development Director

Klemens Kreuzer

**External QA** Quantic Lab www.quanticlab.com

Stefan Seicarescu

Project Management Marius Popa

> **German Voice Recordings**

Recorded at Lauscherlounge

**Director** Marco Rosenberg

**Casting** Tobias Kunze Christian Wunder Marco Rosenberg

Recording Engineers Jochen Simmendinger Robert Lehnert Manuel Mendes Teixeira Elias Koraus Tommi Schneefuß Dennis Schmidkunz

Dialogue Editors Michael Ungerer Alexej Ashkenazy

Mastering Gennaro Giani **Voices**

Oliver Rohrbeck Wilbur Wetterquarz

Marion von Stengel Ivo

Dietmar Wunder Nate Bonnett

Marco Rosenberg Vieh, Geist, diverse Kreaturen

Joseline Gassen Ivo's Mutter, Göttin der schönen Künste

Bernd Vollbrecht Rémi deDumas

Santiago Ziesmer Jorge, Papagei

Udo Schenk Herr Fuchs, Hausmeister-**Troll** 

Bodo Wolf Erzmagier, Meister Markus, Zloff

Stefan Krause Anton Schildträger

Regina Lemnitz Esther

Uli Krohm Grump, Gefangener

Detlef Bierstedt Arbor, Munkus

Helmut Krauss Tutorial, Medizinbuch, Gott der Geschichten, Roter Pirat

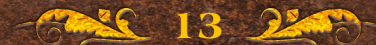

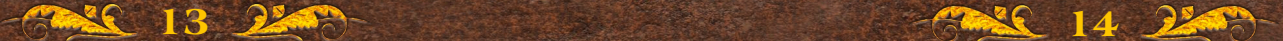

Robert Missler Direktor Bloch

Maria Koschny Kopfgeldjäger, Magische Schiefertafel, Protestlerin

Gerrit Schmidt-Foß Orakel, Gott der Rätsel, Protestler

Angelina Geisler Chantal van Buren, **Straßenjunge** Blondine

Uwe Büschken Djinn, Gott des Humors

Michael Iwannek **Gulliver** 

Philine Peters-Arnolds Ethel, Cybil van Buren

Gerald Schaale Timmy Mauskovitz

Rainer Fritzsche Ivo's Vater

David Riedel Diverse Bücher

August Sasner Physikbuch

Jochen Simmendinger Stimme aus dem Palantir

Björn Schalla Mumie

#### **English Localization**

Recorded at OMUK London

**Director** Mark Estdale Assistant Directors Vicky Prentice Martin Kreuch Marco Rosenberg

**Casting OMUK** 

Recording Engineers Matt Panayiotopoulos Tim Vasilakis Juan Manuel Delfin

Dialogue Editors Tim Vasilakis Marta Puerto Michael Redhead Kit Challis Sam Savage **Translations** Carol Crowdy Bill Thomas Tom Ashford Script Editor

Ben Jones

Runner Matt Magee

Mastering Gennaro Giani

Voices

Doug Cockle Nate Bonnett

Jess Robinson Ivo, Chantal van Buren

Nicholas Aaron Wilbur Weathervane

Alex Jordan Anton Shieldhand, Tutorial

Tim Bentinck God of Stories, Munkus, Mummy

Ben Crowe Zloff, Dictionary, Male Protester

Ashley Margolis Timmy Mouskovitz

Alix Dunmore Goddess of Art

Ali Dowling Esther

Brian Deacon Ivo's father, God of Puzzles

Charlotte Moore Cybil van Buren, Ivo's mother

Dan Mersh Arbor, Troll, God of Humor

David Shaw Parker Door, Prisoner, Assorted books

Eleanor Rose-Fusaro Female Protester, Assorted Books

Emma Tate Ethel, Magic Slate, Doll

Ffion Jolly Headhunter

Glen McCready Medicine Book

Jake Yapp Beholder, Bill, Ghost

John Bull Blout, Assorted books

Keith Wickham Archibald Fox, Voice

Louis Suc Boy

Mark Estdale Parrot, Red Pirate

Nathaniel Parker Rémi deDumas

Neil McCaul Headmaster Bloch

Rupert Degas Benny

Nigel Carrington Archmage, Master Markus, Gulliver

Marco Rosenberg Critter, Assorted animals

#### **Supporters**

This project would not be the same without the help of thousands of supporters that backed the game on Kickstarter or bought it on Steam Early Access.

Thank you so much for supporting us! You rock!

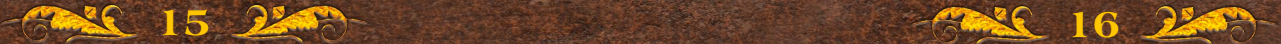

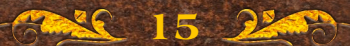

## **Copyrights**

© 2014 KING Art GmbH & Nordic Games GmbH. Published & Distributed by Nordic Games GmbH, Austria. All other brands, product names and logos are trademarks or registered trademarks of their respective owners. All rights reserved.

**NOTES**

# $\mathcal Q$ unity

Using Unity 3D © 2014 Unity Technologies.

Permission is hereby granted, free of charge, to any person obtaining a copy of this software and associated documentation files (the "Software"), to deal in the Software without restriction, including without limitation the rights to use, copy, modify, merge, publish, distribute, sublicense, and/or sell copies of the Software, and to permit persons to whom the Software is furnished to do so, subject to the following conditions: The above copyright notice and this permission notice shall be included in all copies or substantial portions of the Software.

THE SOFTWARE IS PROVIDED "AS IS", WITHOUT WARRANTY OF ANY KIND, EXPRESS OR IMPLIED, INCLUDING BUT NOT LIMITED TO THE WARRANTIES OF MERCHANTABILITY, FITNESS FOR A PARTICULAR PURPOSE AND NONINFRINGEMENT. IN NO EVENT SHALL THE AUTHORS OR COPYRIGHT HOLDERS BE LIABLE FOR ANY CLAIM, DAMAGES OR OTHER LIABILITY, WHETHER IN AN ACTION OF CONTRACT, TORT OR OTHERWISE, ARISING FROM, OUT OF OR IN CONNECTION WITH THE SOFTWARE OR THE USE OR OTHER DEALINGS IN THE SOFTWARE.

All other brands, product names and logos are trademarks or registered trademarks of their respective owners. All rights reserved. Any unauthorized copying, hiring, lending or reproduction in whole or part is prohibited.

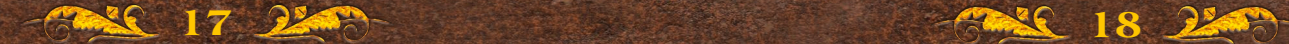

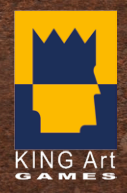

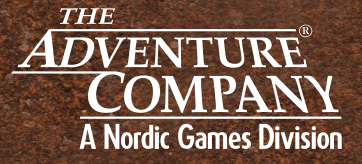

© 2014 KING Art GmbH & Nordic Games GmbH. Published & Distributed by Nordic Games GmbH, Austria. All other brands, product names and logos are trademarks or registered trademarks of their respective owners. All rights reserved. Made in Europe.